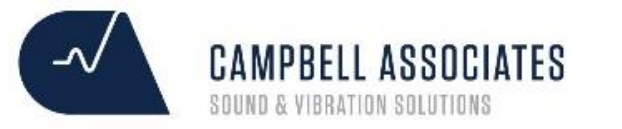

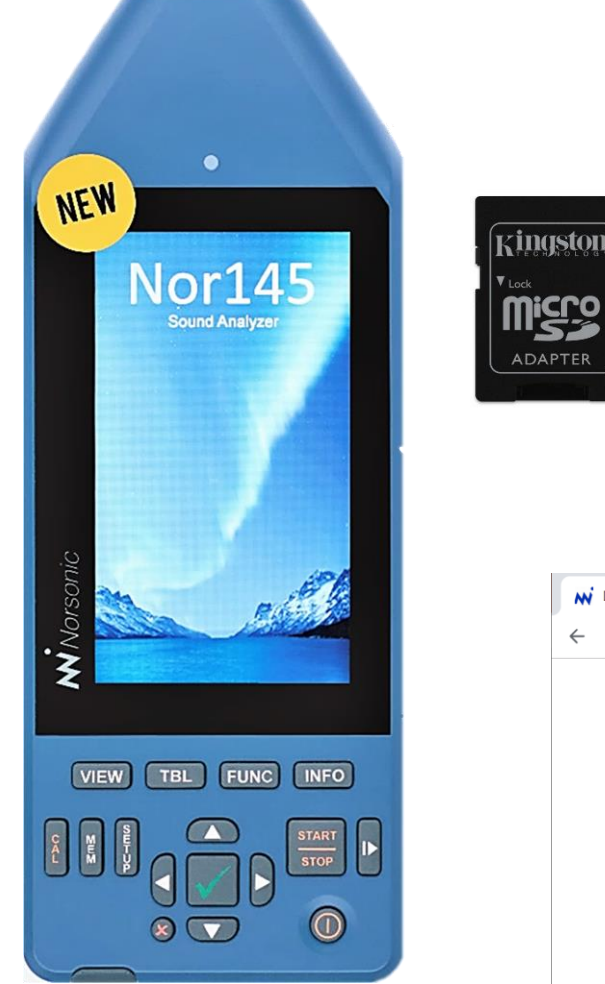

## Go to Norsonic.com/downloads

Install NorConnect

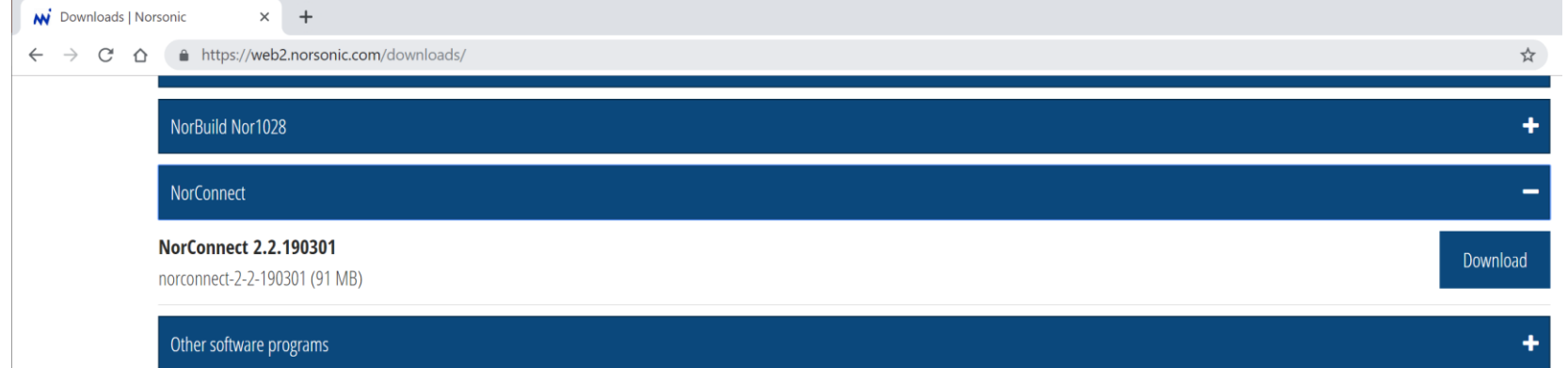

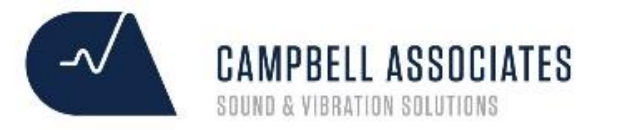

## Download via SD card, LAN or WiFi using NorConnect

Go to Norsonic.com to download the application

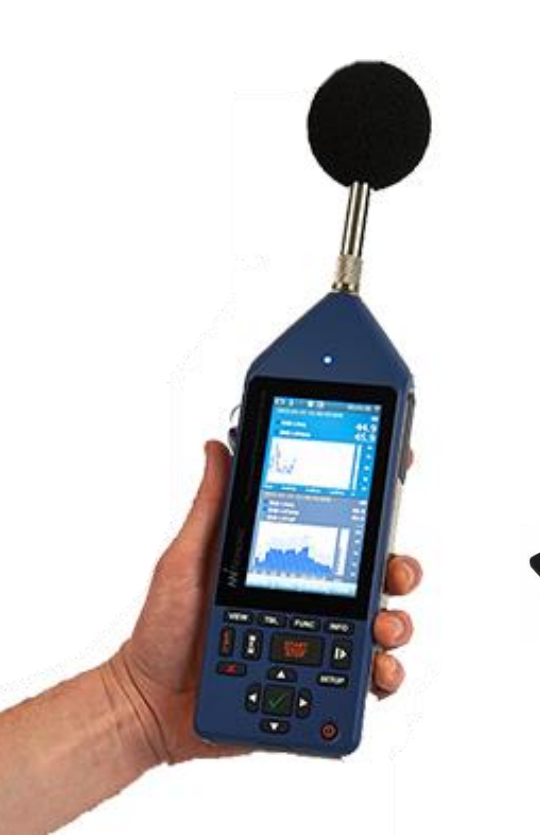

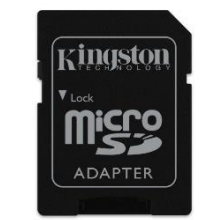

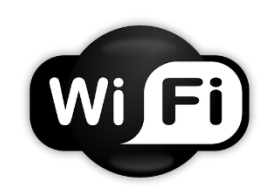

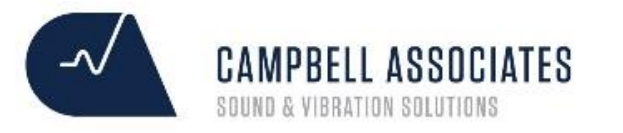

# NorConnect | SD Card Download

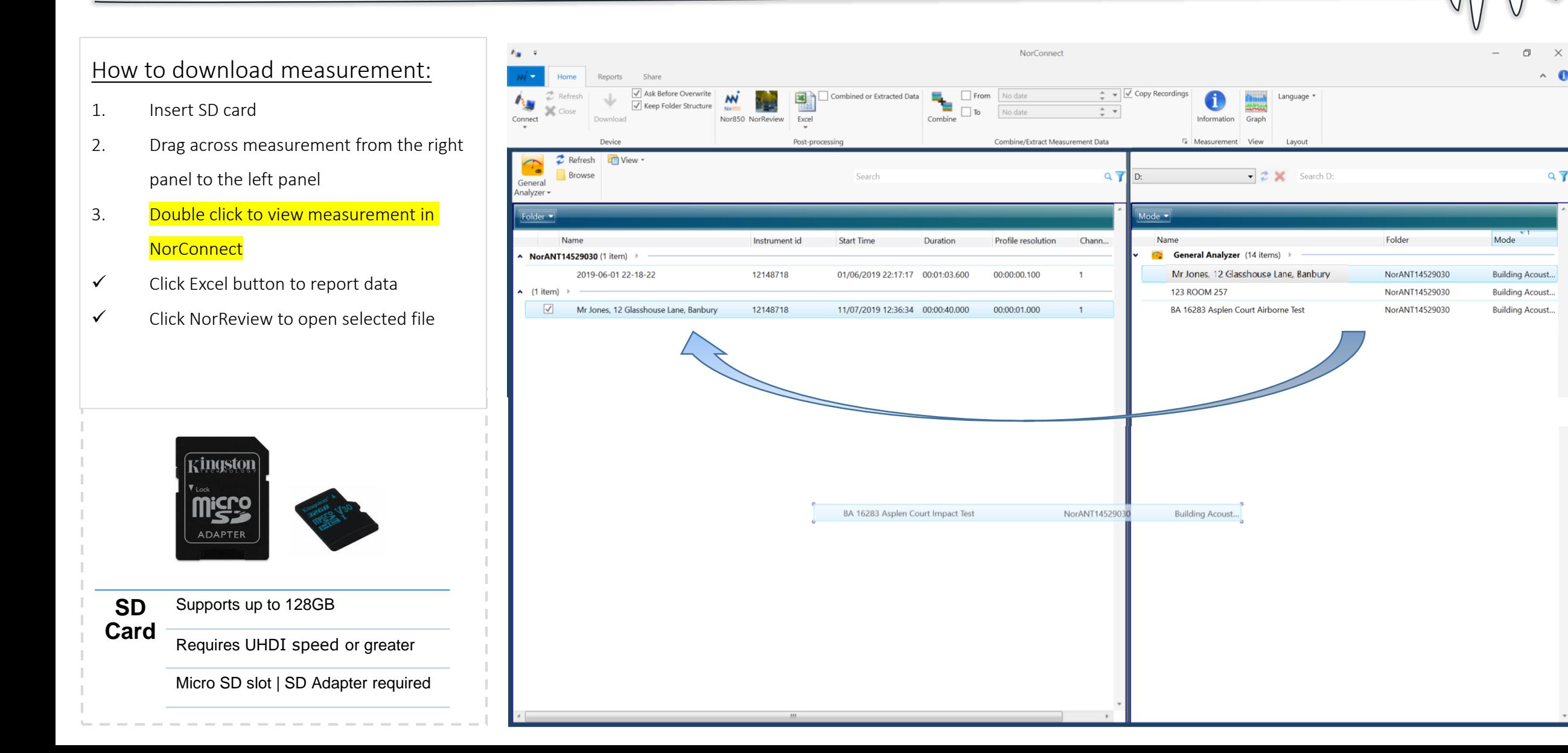

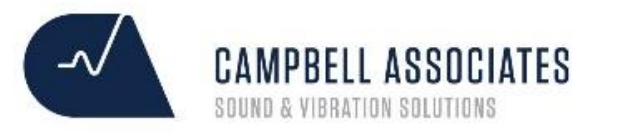

### NorReview | How to preview your measurement in NorConnect

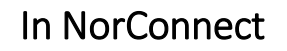

- Select the measurement
- Double click your measurement

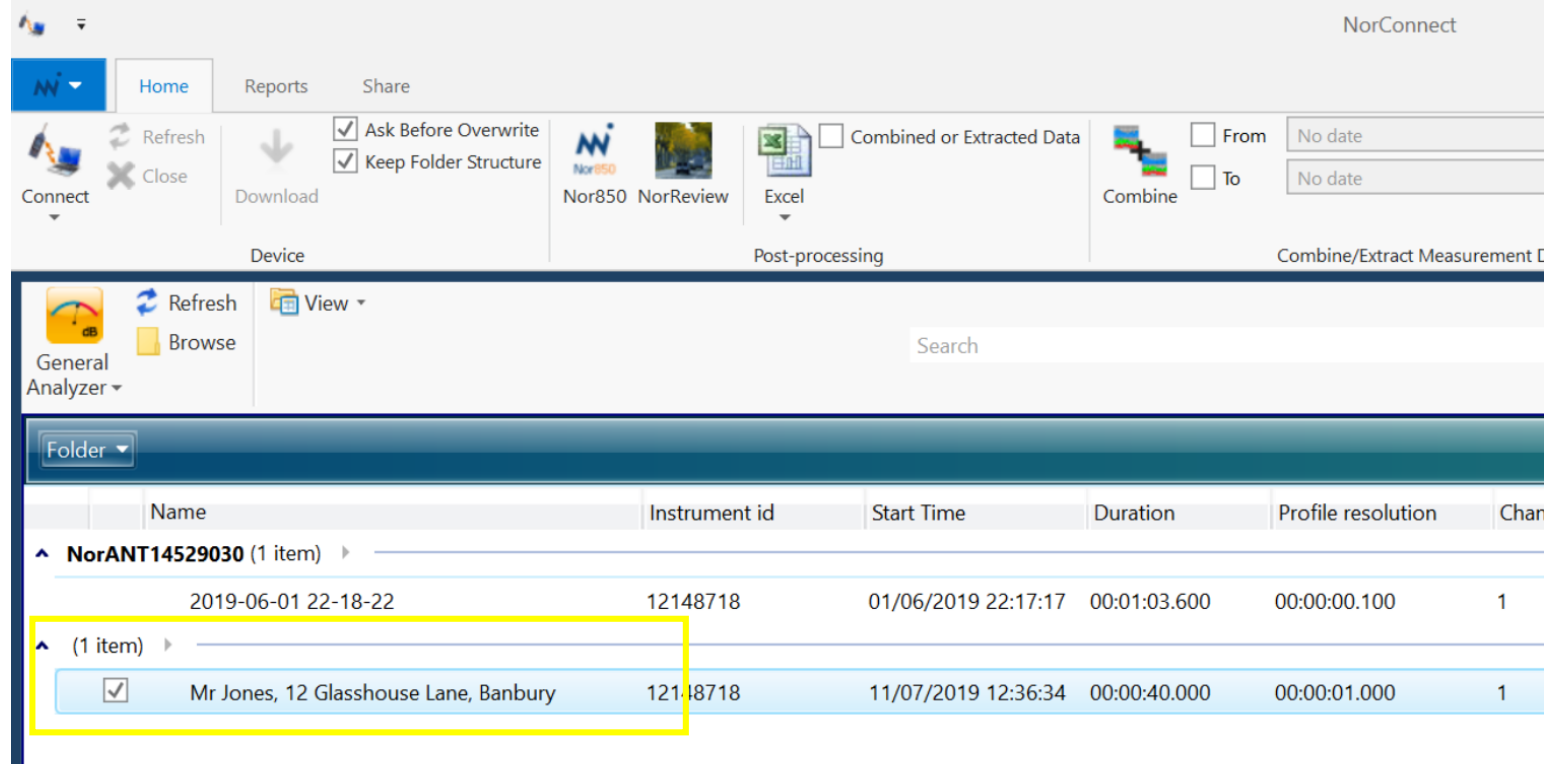

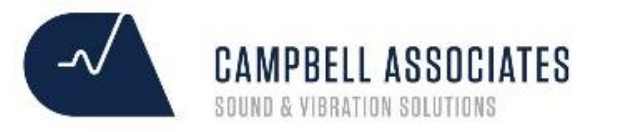

#### NorReview | How to preview your measurement in NorConnect

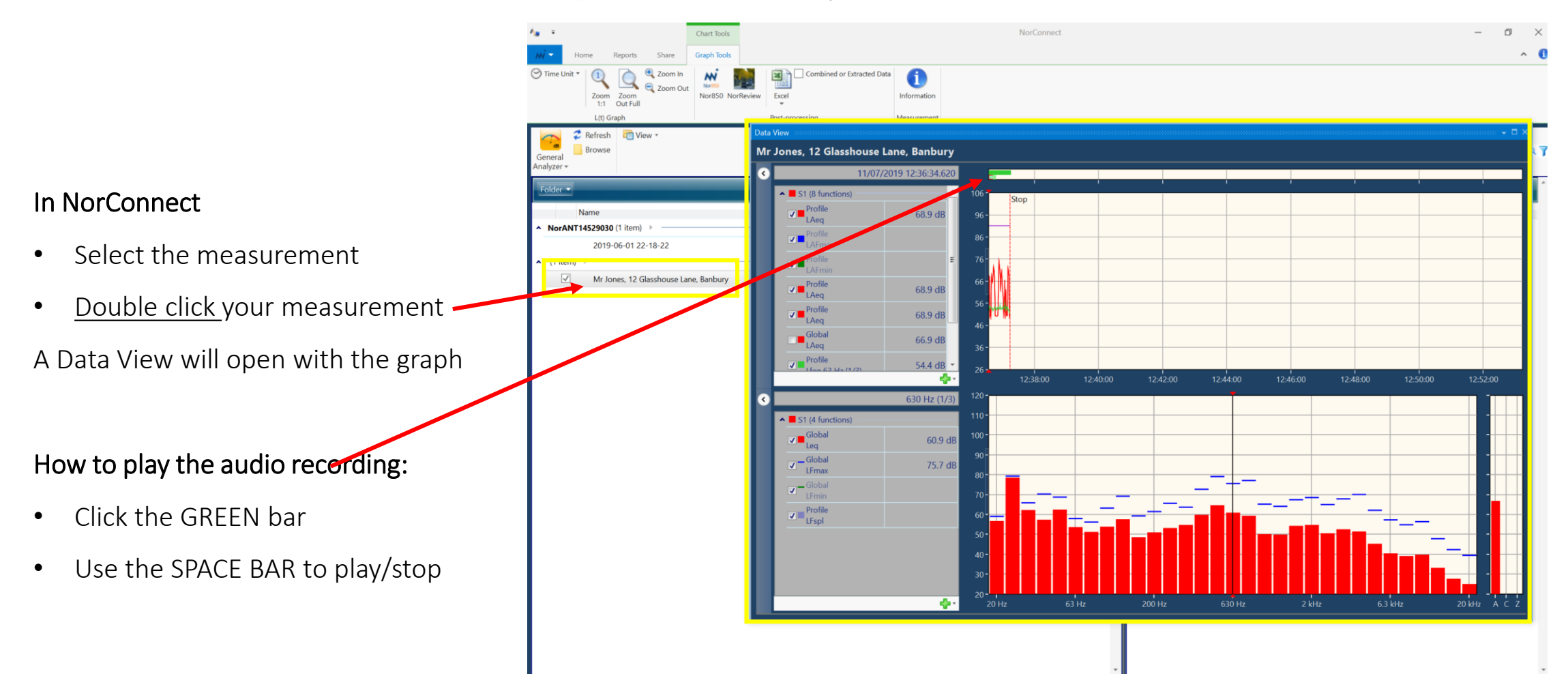

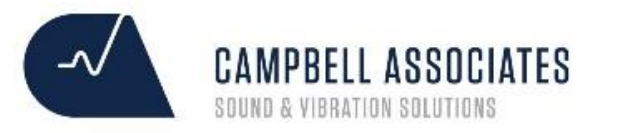

### NorReview | How to open your measurement in NorReview

In NorConnect

- Select the measurement
- Click the NorReview icon

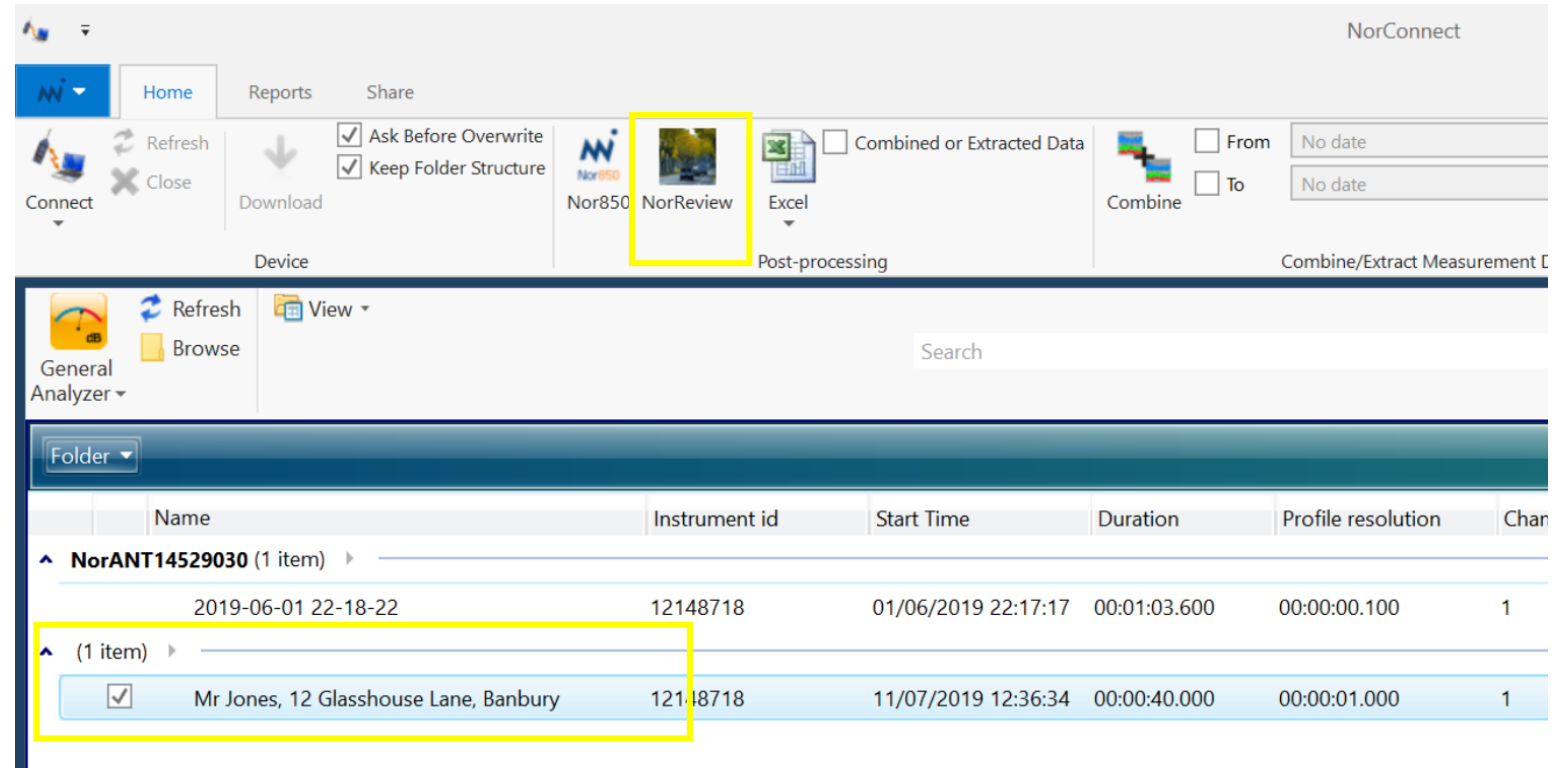

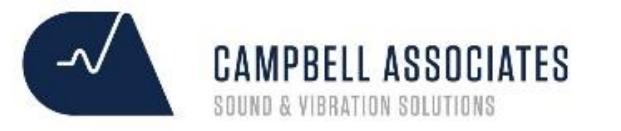

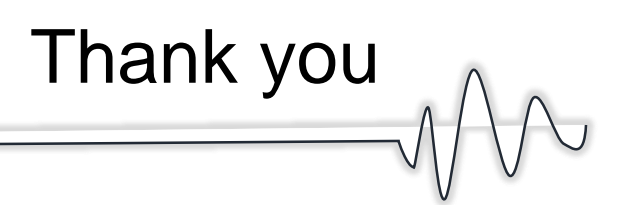

Thank you for choosing Norsonic and Campbell Associates as your chosen partner. Should you need any further assistance please contact us on 01371 871 030

Should your equipment need calibration in future, a calibration contract can be put in place to save you time, money and hassle. We'll remind you to send your equipment into us on time, we'll send a courier to collect and send the equipment back to you quickly.

Contact [hotline@Campbell-associates.co.uk](mailto:hotline@Campbell-associates.co.uk) to have this arranged.